## NP30

audiophiler netzwerk-player

# P R I M A R E

## BEDIENUNGSANLEITUNG

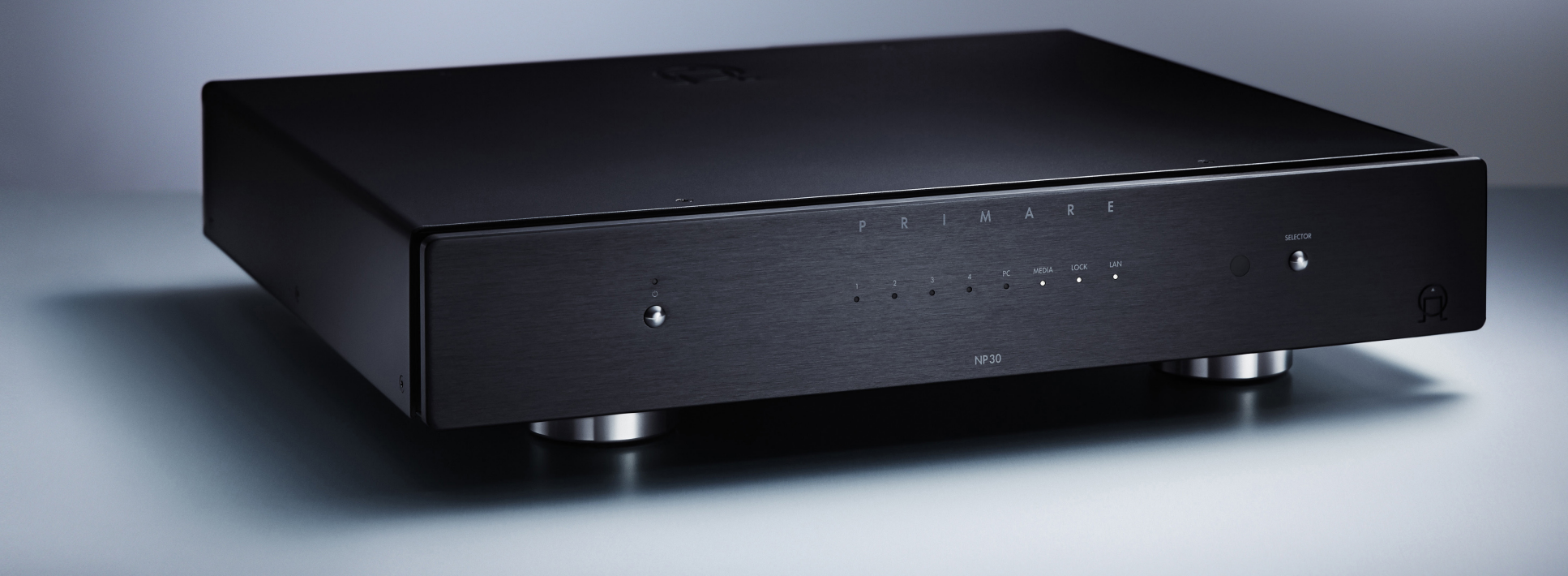

### WILLKOMMEN!

Willkommen zum Primare NP30! Ihr NP30 ist ein vollständig symmetrisch aufgebauter audiophiler Netzwerk-Player, der jede hochwertige Audioanlage um Funktionen wie etwa Streaming, Internet-Radio, lückenlose Audiowiedergabe und Digital-Analog-Wandlung erweitert. Er arbeitet mit jedem UPnP-Gerät wie etwa einem PC, Mac, NAS, iPod, iPad, iPhone oder USB-Laufwerk.

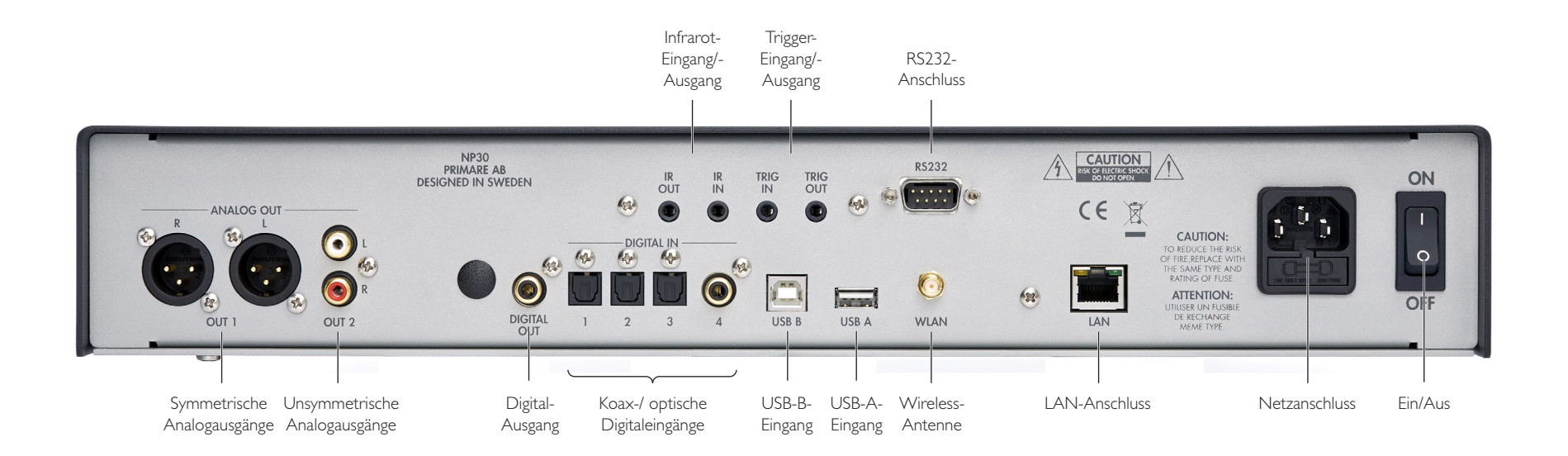

### ERSTE SCHRITTE

Inbetriebnahme Ihres NP30 in sechs einfachen Schritten. Wir empfehlen die Verwendung des LAN-Anschlusses für beste Audio- und Netzwerkleistung, WLAN kann Probleme beim Streaming von hochauflösenden Dateien verursachen:

#### 1 AUSPACKEN DES NP30

Ihr NP30 wird mit folgenden Komponenten geliefert:

- • Netzkabel.
- Wireless-Antenne.
- C24 Fernbedienung.
- • Zwei Knopfzellen für die Fernbedienung.

Wenn eines dieser Teile fehlt, wenden Sie sich bitte an Ihren Händler. Wir empfehlen Ihnen, die Verpackung für den Fall eines späteren Transports des Geräts aufzubewahren.

#### 2 ANSCHLUSS AN EINEN VORVERSTÄRKER

Der NP30 ist so konzipiert, dass er an einen analogen Vorverstärker oder integrierten Verstärker/Vollverstärker mit symmetrischen oder unsymmetrischen Eingängen angeschlossen werden kann.

#### Symmetrische Ausgänge

• Wenn Ihr Vorverstärker über symmetrische Eingänge verfügt, schließen Sie bitte die symmetrischen XLR-Ausgänge (OUT 1) des NP30 mittels hochwertiger XLR-Kabel an den Vorverstärker an, um die besten Ergebnisse zu erhalten.

#### Unsymmetrische Ausgänge

• Wenn Ihr Vorverstärker nicht über solche symmetrischen Eingänge verfügt, schließen Sie bitte die unsymmetrischen Ausgänge (OUT 2) mittels hochwertiger RCA-Kabel an den Vorverstärker an.

#### 3 EINGÄNGE

Der NP30 verfügt über drei optische digitale Eingänge und einen digitalen Koax-Eingang. Darüber hinaus ermöglicht der USB-B-Eingang des NP30 , dass er als digitales Audioausgabegerät an einen Computer angeschlossen werden kann.

#### Optische Digitaleingänge

• Schließen Sie digitale Quellen mit optischen Ausgängen an die Eingänge IN 1 bis IN 3 des NP30 mittels eines TOSlink-Kabels an.

#### Digital-Koax-Eingang

• Verwenden Sie den Eingang IN 4 des NP30, um eine digitale Quelle mit einem digitalen Koax-Kabel anzuschließen.

#### USB-Eingang

• Schließen Sie einen Windows-PC oder Macintosh mittels eines USB-Kabels am USB-B-Anschluss des NP30 an; hierzu wird ein USB-A auf USB-B-Kabel benötigt.

**PC**: Windows-XP/SP2 oder höher erforderlich. Sie müssen den Primare XMOS-Audio-Treiber installieren, der unter www.primare.net verfügbar ist.

**Mac**: OSX 10.4 oder höher wird empfohlen.Kein Treiber erforderlich.

Der NP30 erscheint dann als Audioausgabegerät namens **XMOS USB Audio 2.0** in der

Systemsteuerung (PC) oder in den Sound-Systemeinstellungen (Mac).

#### 4 ANSCHLIESSEN EINES IPOD, IPHONE, IPAD ODER USB-LAUFWERKS

• Schließen Sie einen iPod, ein iPhone, iPad, USB-Laufwerk, Diskettenlaufwerk oder ein anderes UPnP-Gerät an den USB-A-Anschluss an.

5 ANSCHLUSS AN EIN NETZWERK

Um Dateien von einem Network-Attached Storage (NAS) abzuspielen, Audio zu streamen oder Zugang auf Internet-Radiosender zu erhalten, müssen Sie den NP30 mit einem Netzwerk mittels einer der folgenden Methoden verbinden.

#### Kabel Verbindung

• Verbinden Sie den LAN-Anschluss am NP30 mittels eines RJ45-Kabels mit Ihrem Internet-Hub/-Switch.

Wenn Ihr Netzwerk DHCP unterstützt, wird der NP30 automatisch konfiguriert, ansonsten siehe *Konfigurieren des Netzwerks*, Seite 7 für weitere Informationen.

#### Wireless (drahtlose)-Verbindung

**•** Befestigen Sie die mitgelieferte Antenne an dem WLAN-Anschluss des NP30.

Hinsichtlich der WLAN-Einstellungen siehe bitte *Konfigurieren des Netzwerks*, Seite 7.

#### 6 ANSCHLIESSEN DER STROMVERSORGUNG

**•** Stecken Sie ein Ende des Netzkabels in den Netzanschluss auf der Rückseite des NP30 und das andere Ende in eine Steckdose.

Falls dieses Netzkabel nicht in Ihre Steckdose passt, wenden Sie sich wegen eines anderen Kabels bitte an Ihren Händler.

**Hinweis**: Siehe *Phase*, Seite 8, um Informationen über beste Soundausgabe Ihres NP30 zu erhalten.

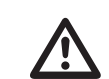

WARNUNG: Ziehen Sie stets vor<br>dem Anschließen oder Abstecken vor<br>Kabeln den Netzstecker des NP30. dem Anschließen oder Abstecken von Kabeln den Netzstecker des NP30.

• Schalten Sie den NP30 mit dem Hauptschalter auf der Rückseite ein.

Die Standby-Anzeige auf der Vorderseite leuchtet auf.

#### Aus dem Standby-Modus einschalten

• Drücken Sie  $\Phi$  auf der Vorderseite oder der Fernbedienung.

Die Anzeigen auf der Vorderseite zeigen den aktuell ausgewählten Digitaleingang und Signalinformationen an.

Drücken Sie O erneut, um wieder in den Standby-Modus zu schalten.

### VERWENDUNG DES NP30

Diese Seite erklärt, wie Sie Ihren NP30 mit den auf der Vorderseite und der C24-Fernbedienung verfügbaren Funktionen bedienen.

#### BEDIENELEMENTE AUF DER VORDERSEITE

#### Standby O

Schaltet den NP30 in den Standby-Modus oder schaltet ihn wieder ein.

#### Selector

Schaltet zwischen den Eingängen um.

Anzeigen **LOCK**: Aktives digitales Signal

**LAN**: Verbunden mit einem Netzwerk

#### AUSWÄHLEN EINER QUELLE

Am NP30 können sechs verschiedene Quellen ausgewählt werden: IN1 bis IN4, PC (USB-B) und MEDIA (USB A).

#### Auswählen einer Quelle

- • Drücken Sie die SELECTOR-Taste auf der Vorderseite, bis die Quelle angezeigt wird.
- Alternativ drücken Sie bitte die **A** oder V-Tasten auf der Fernbedienung, um zwischen den Quellen umzuschalten oder drücken Sie eine der Tasten **1** bis **6** auf der Fernbedienung, um die entsprechende Quelle direkt auszuwählen.

Der NP30 verfügt über eine audiophile relaisgesteuerte Stummschaltung, um Klickgeräusche beim Wechsel der Quelle zu vermeiden.

#### ÄNDERN DER LAUTSTÄRKE

Am NP30 können Sie die Lautstärke von 0 (still) bis 79 (maximale Lautstärke) variieren.

#### Ändern der Lautstärke

• Drücken Sie die Tasten < oder > auf der Fernbedienung.

Alternativ können Sie die Lautstärke mittels der Primare-App ändern.

#### STEUERN DES NP30

Um das Netzwerk zu konfigurieren, Musik zu durchsuchen und die Wiedergabe von einem Internet-Radiosender, iPod, iPhone, iPad oder anderen UPnP-Gerät, das mit dem NP30 verbunden ist, zu steuern, benötigen Sie die Primare-App, die zum kostenlosen Download für Android und iOS verfügbar ist.

### VERWENDUNG DER FERNBEDIENUNG

Diese Seite erklärt, wie man die C24-Fernbedienung verwendet, um den NP30 zu bedienen und wie man die Batterien in die Fernbedienung einlegt.

#### EINLEGEN DER BATTERIEN

Vor der Verwendung der Fernbedienung müssen Sie die beiden mitgelieferten Knopfzellen in die C24- Fernbedienung einlegen.

• Öffnen Sie die Abdeckung auf der Rückseite der Fernbedienung, indem Sie leicht gegen die Befestigungslasche drücken:

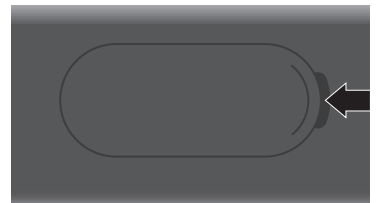

**•** Legen Sie die beiden Batterien ein, + nach oben:

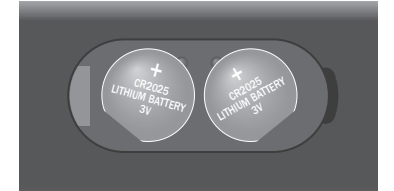

**•** Bringen Sie die Abdeckung wieder an, achten Sie darauf, dass sie dabei einrastet.

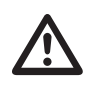

**Hinweis:** Ersetzen Sie die<br>3V-Knopfzellen nur mit dem<br>oder gleichwertig. 3V-Knopfzellen nur mit dem Typ CR2025 oder gleichwertig.

Entsorgen Sie alte Batterien umweltfreundlich und entsprechend den örtlichen Bestimmungen.

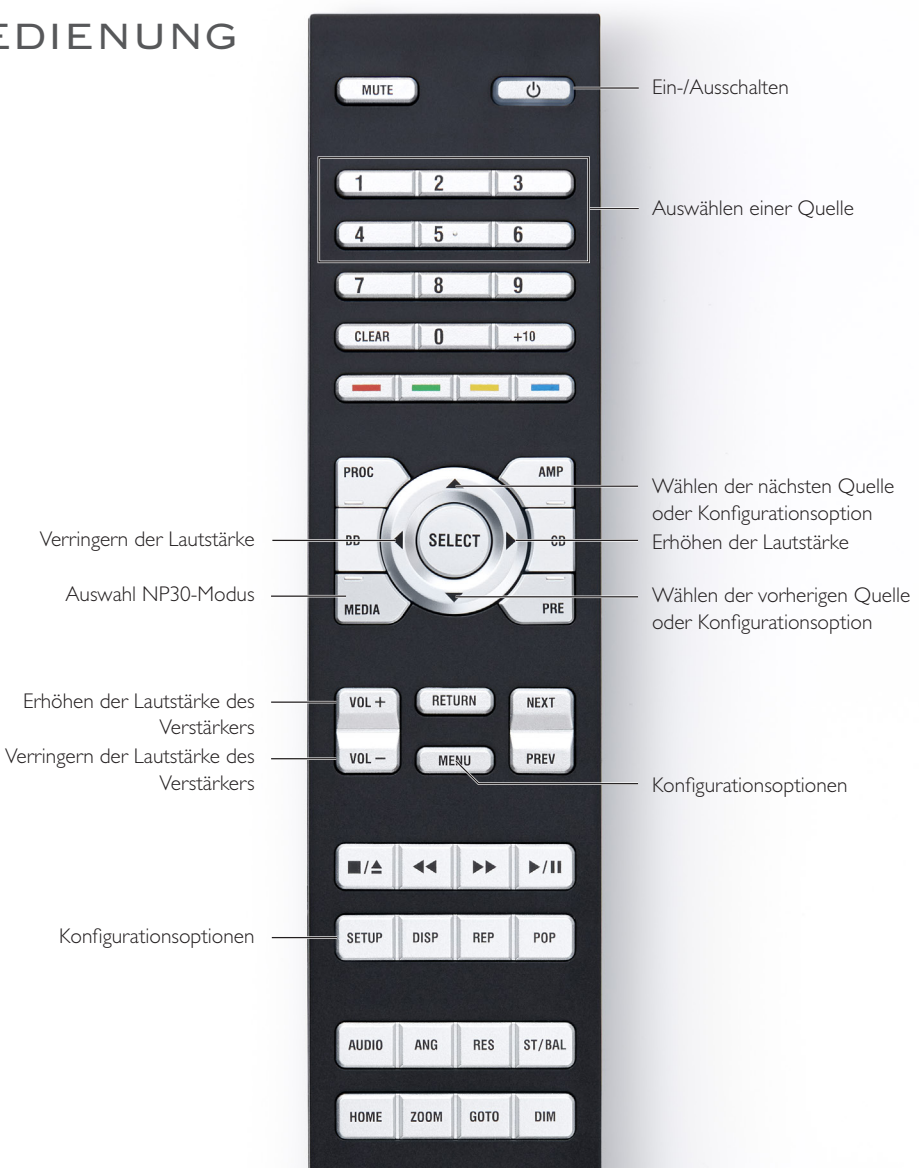

### KONFIGURATION DES NP30

#### KONFIGURATION DES NP30

#### Um in den Konfigurationsmodus zu gelangen

• Drücken Sie die **SELECTOR**-Taste auf der Vorderseite drei Sekunden lang oder drücken Sie die **MENU**-Taste auf der Fernbedienung.

#### Die **1**-Anzeige blinkt.

#### Auswahl einer Konfigurationsoption

• Drücken Sie bitte die **SELECTOR**-Taste an der Vorderseite oder die A oder V-Taste auf der Fernbedienung, um zwischen den Konfigurationsoptionen umzuschalten oder drücken Sie eine der Tasten **1** bis **6** auf der Fernbedienung, um die entsprechende Konfigurationsoption direkt auszuwählen.

Die aktuell hervorgehobene Option wird durch die blinkende Anzeige dargestellt.

• Drücken Sie die **Ü**-Taste auf der Vorderseite oder die **SELECTOR**-Taste auf der Fernbedienung, um die hervorgehobene Option auszuwählen.

Die Anzeige für die gewählte Option leuchtet ständig und eine oder mehrere andere Anzeigen blinken, um aktuelle Einstellungen der Optionen anzeigen, siehe die Tabelle in der nächsten Spalte.

#### Konfigurationseinstellungen ändern

- • Drücken Sie bitte die **SELECTOR**-Taste an der Vorderseite oder die A oder V-Taste auf der Fernbedienung, um zwischen den Konfigurationseinstellungen umzuschalten oder drücken Sie eine der Tasten **1** bis **6** auf der Fernbedienung, um die entsprechende Konfigurationseinstellung direkt auszuwählen.
- Drücken Sie die **Ü**-Taste auf der Vorderseite oder die **SELECT**-Taste auf der Fernbedienung, um die hervorgehobene

Einstellung auszuwählen und in den normalen Betrieb zurückzukehren.

Drücken Sie alternativ die **SELECTOR**-Taste auf der Vorderseite oder drücken Sie die **MENU**-Taste auf der Fernbedienung, um es ohne Änderungen zu verlassen.

#### Zusammenfassung der Konfigurationsoptionen

**4** Laden der

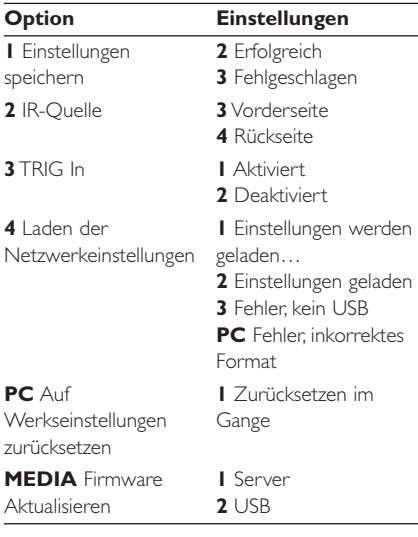

#### KONFIGURATIONSOPTIONEN

Die folgenden Abschnitte beschreiben, wie die einzelnen Konfigurationsoptionen verwendet werden können.

#### 1 - Einstellungen speichern

Die Option Einstellungen speichern, speichert die aktuelle Lautstärkeeinstellung, IR-Quelle, TRIG In und RS232 im Speicher. Diese wird

jedes Mal, wenn der NP30 eingeschaltet wird, wiederhergestellt.

#### **Beispiel, um beim NP30 eine feste maximale Lautstärke festzulegen:**

- Erhöhen Sie die Lautstärke auf Maximum.
- • Drücken Sie die **MENU**-Taste auf der Fernbedienung.

Die **1**-Anzeige blinkt.

• Drücken Sie zur Bestätigung die **SELECT**-Taste auf der Fernbedienung.

Die **1**-Anzeige leuchtet dauerhaft auf und die **2**-Anzeige blinkt.

• Drücken Sie erneut die **SELECT**-Taste auf der Fernbedienung, um zum normalen Betrieb zurückzukehren.

#### 2 - IR Quelle

Diese Konfigurationsoption ermöglicht es, zu wählen, ob der NP30 das Bedienfeld oder die IR IN-Buchse auf der Rückseite als IR-Quelle verwendet.

#### 3 - TRIG In

Mit dieser Konfigurationsoption können Sie wählen, ob der TRIG IN-Eingang aktiviert sein soll. Wenn TRIG IN aktiviert ist, kann der NP30 mittels des TRIG-Anschlusses auf der Rückseite ein- oder ausgeschaltet werden.

#### 4 - Laden der Netzwerkeinstellungen

Wenn diese Konfigurationsoption gewählt ist, wird der NP30 versuchen, die Einstellungen von einem USB-Flash-Laufwerk, das am USB-A-Eingang angeschlossen ist, zu laden, um das LAN- oder WLAN-Netzwerk zu konfigurieren. Für weitere Informationen siehe bitte *Konfigurieren des Netzwerks*, Seite 7.

#### PC - Auf Werkseinstellungen zurücksetzen

Durch Auswahl dieser Option werden die Werkseinstellungen des NP30 wiederhergestellt. Beachten Sie, dass das Netzwerkmodul schon mit Spannung versorgt sein muss, damit die Wiederherstellung der Werkseinstellungen eine Auswirkung auf die Netzwerkeinstellungen hat. Das Netzwerkmodul ist aktiv, wenn die LAN-Anzeige nicht mehr blinkt.

#### MEDIA - Firmware Aktualisieren

Diese Konfigurationsoption wird die NP30- Firmware entweder von einem Primare-Server (Option 1) oder einem USB-Flash-Laufwerk (Option 2) aktualisieren.

• Wählen Sie die entsprechende Option, um die Firmware-Aktualisierung zu starten.

Der Status der Aktualisierung wird dann durch die blinkende Anzeige dargestellt werden:

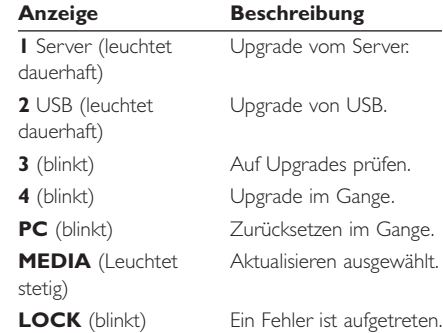

Beachten Sie, dass das Firmware-Upgrade-Verfahren bis zu 3 Minuten dauern kann und es ist wichtig, dass der NP30 während dieser Zeit nicht ausgeschaltet wird.

### KONFIGURATION DES NETZWERKS

Der einfachste Weg, um die WLAN-Einstellungen zu konfigurieren besteht darin, zunächst und vorübergehend eine LAN-Verbindung herzustellen, um danach mittels der Primare-App die WLAN-Einstellungen vorzunehmen.

Wählen Sie in der Primare App:

- **Einstellungen**
- **•** Geräteeinstellungen
- Netzwerk

#### Konfiguration des Netzwerks von einem USB-Laufwerk

Sie können das Netzwerk von einem USB-Laufwerk wie folgt konfigurieren:

• Laden Sie die NetworkSettingsGenerator Java-Datei aus dem Download-Bereich:

http://www.primare.net/product.asp?ProductID=58

- Kopieren Sie sie auf ein USB-Laufwerk.
- Führen Sie die Java-Anwendung aus und geben Sie die erforderlichen Informationen ein:

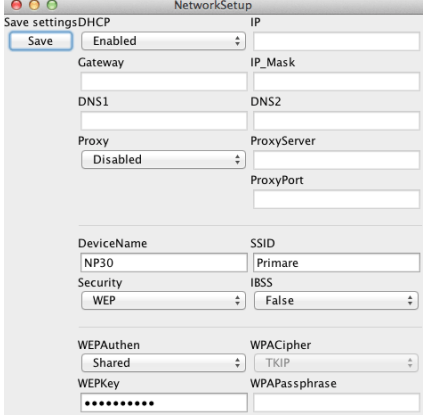

#### LAN-Einstellungen konfigurieren

Füllen Sie die Felder in der oberen Hälfte des Dialogfelds aus, siehe *LAN-Einstellungen* auf der gegenüberliegenden Seite.

#### WLAN-Einstellungen konfigurieren

Füllen Sie die Felder in der unteren Hälfte des Dialogfelds aus, siehe *WLAN-Einstellungen* auf der gegenüberliegenden Seite.

#### Einstellungen speichern

#### • Klicken Sie auf **Save**.

Die Einstellungen werden als Textdatei auf dem USB-Stick gespeichert.

- Verbinden Sie das USB-Laufwerk mit dem NP30.
- • Warten Sie, bis die LAN-Anzeige nicht mehr blinkt.
- • Wählen Sie die Netzwerkeinstellungen laden Konfigurationsoption, siehe *4 - Laden Sie Netzwerkeinstellungen*, Seite 6.

Wenn die Konfiguration erfolgreich war, blinkt die **1**-Anzeige, gefolgt von der **2**-Anzeige.

Wenn ein Fehler vorliegt, blinken die **3** oder **PC**-Anzeigen.

#### **WICHTIG**

Nachdem Sie die Internet-Verbindung hergestellt haben, installieren Sie bitte die aktuelle Firmware. Wählen Sie in der Primare App:

- • Einstellungen
- **•** Geräteeinstellungen
- Firmware

Alternativ können Sie die Firmware-Upgrade Konfigurationsoption verwenden, siehe *MEDIA - Firmware Upgrade*, Seite 6.

#### LAN-EINSTELLUNGEN

#### DHCP

Aktiviert oder deaktiviert DHCP für das Gerät. Ist DHCP aktiviert, werden IP, Gateway, IP-Maske, DNS 1 und DNS2 automatisch vom Netzwerk-Protokoll verwaltet werden und Sie können diese Felder leer lassen.

IP

Die IP-Adresse des NP30.

Gateway Die statische Standard-Gateway-Adresse.

IP-Maske Die IP-Subnet-Maske.

DNS 1 Der statische primäre DNS-Server (Domain Name Server).

DNS 2 Der statische sekundäre DNS-Server.

#### Proxy

Aktiviert oder deaktiviert die Verwendung eines Proxy-Servers für den NP30.

Proxy-Server Der Proxy-Server-Name oder IP-Adresse.

Proxy-Port Die Proxy-Server-Port-Nummer.

#### WLAN-EINSTELLUNGEN

#### Gerätename

Geben Sie den gewünschten Netzwerknamen für Ihren NP30 ein.

#### SSID

Der Name Ihres drahtlosen Netzwerks.

#### Sicherheit

Die Verschlüsselungsart, die vom WLAN verwendet wird. Optionen:

Keine, WEP, WPA oder WPAPSK und WPA2 oder WPA2PSK.

#### **IBSS**

Aktiviert oder deaktiviert den Ad-hoc-Modus. Wenn auf "true" gesetzt, wird Independent Basic Service Set (ad-hoc)-Modus aktiviert, ansonsten wird BSS (Infrastruktur-Modus) aktiviert.

#### WEP-Authentifizierung

Die Art der WEP-Authentifizierung, die verwendet wird. Nur in Verbindung mit der Sicherheitseinstellung WEP. Die Optionen sind offen oder geteilt.

#### WEP-Schlüssel

Der zu verwendende WEP-Schlüssel-Wert. Nur in Verbindung mit der Sicherheitseinstellung WEP.

#### WPA-Verschlüsselung

Die Art der WPA-Authentifizierung, die verwendet wird. Nur in Verbindung mit der Sicherheitseinstellung WPA oder WPA2. Die Optionen sind TKIP oder AES.

#### WPA-Kennwort

Die WPA-Passphrase, die verwendet wird. Nur in Verbindung mit der Sicherheitseinstellung WPA oder WPA2.

### TECHNISCHE DATEN

Der NP30 ist ein echter 24/192 Digital-Analog-Wandler (DAC), mit einer asynchronen Master-Clock für geringen Jitter und symmetrischen XLR-Ausgängen zum Anschluss an eine hochwertige Audioanlage.

### ZUSATZINFORMATIONEN

Diese Anleitung hilft Ihnen den bestmöglichen Klang aus Ihrem NP30 zu erhalten.

#### EINGÄNGE UND AUSGÄNGE

#### LEISTUNGSDATEN

#### Ausgänge

 $|X|R$ 1 CINCH 1 CINCH SP/DIF (192 kHz)

#### Eingänge

3 TOS-Link 1 CINCH SP/DIF 1 USB-A 1 USB-B 1 WLAN 1 LAN

#### Netzwerk

WLAN b, g, n-Modus: WEP (64 und 128 Bit), WPA & WPA2 (TKIP & AES)

#### Audio-Formate

WAV, AIFF, FLAC, MP3, AAC, WMA, OGG, ALAC

#### Steuern

IR Eingang und Ausgang Trigger Eingang und Ausgang RS232 für den Anschluss an Steuerungssysteme

#### Frequenzgang 20 Hz – 20 kHz

Störgeräuschabstand 120 dB

Ausgangsimpedanz CINCH 100 Ω; XLR 110 Ω

XLR/CINCH-Ausgang: Beide 2,2 V

ALLGEMEIN

Gewicht 8,5 kg

### Abmessungen

430 x 370 x 95 mm

### **Stromverbrauch**

Max: 20 W Standby: 0,5 W

#### PHASE

Die Phase der Wechselstromversorgung kann einen wesentlichen Unterschied im Klang ausmachen.

Stellen Sie sicher, dass der stromführende Leiter (Phase) am linken Pol des Netzanschlusses, von der Rückseite aus betrachtet, angeschlossen wird:

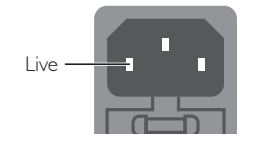

#### BURN-IN

Ihr Primare wird den besten Klang liefern, nachdem ein Burn-In von etwa 24 Stunden stattgefunden hat.

Sie werden weitere kleinere Verbesserungen in der Klangqualität nach mindestens 3 weiteren Tagen der Verwendung bemerken.

#### USB-ABTASTRATE

Um die Vorteile der höchsten 24 bit/192 kHz-Einstellung zu genießen, die der NP30 bietet, müssen Sie eventuell die entsprechenden Ausgangseinstellungen an Ihrem Computer auswählen.

#### COPYRIGHT UND BESTÄTIGUNGEN

Copyright © 2013 Primare AB. Alle Rechte vorbehalten.

#### Primare AB

Limstensgatan 7 21616 Limhamn Sweden

#### http://www.primare.net

Ausgabe: NP30/1

Die Informationen in dieser Bedienungsanleitung waren zum Zeitpunkt der Drucklegung korrekt. Wir entwickeln unsere Geräte jedoch ständig weiter, daher können sich die Informationen, auch ohne Vorankündigung, ändern. Eine Aktualisierung durch Primare AB ist nicht verbindlich.

Primare ist eine Marke von Primare AB.

Diese Bedienungsanleitung wurde durch Human-Computer Interface Ltd. http://www.interface.co.uk erstellt

#### Sicherheit / Prüfzeichen

Dieses Produkt entspricht der internationalen Sicherheitsnorm IEC 60065.

### VORSICHT STROMSCHLAGGEFAHR NICHT ÖFFNEN

**VORSICHT:** Zur Vermeidung eines Stromschlags, Gerätegehäuse nicht öffnen. Es befinden sich keine vom Verbraucher wartbaren Teile im Innern des Geräts. Reparatur und Wartung nur durch Fachpersonal.

**WARNUNG:** Zur Vermeidung eines Stromschlags, Gerät weder Regen noch Feuchtigkeit aussetzen.

**VORSICHT:** In Kanada und den USA schließen Sie den Netzstecker mit dem breiten Stift am breiten Schlitz der Steckdose an und drücken ihn so weit wie möglich ein.

Dieses Gerät wurde gemäß strikten Qualitäts- und Sicherheitsnormen gefertigt. Sie sollten sich jedoch stets nachstehender Sicherheits- und Betriebshinweise bewusst sein.

#### 1. Alle Warnungen und Anleitungen beachten

Vor dem Betrieb des Geräts sollten Sie alle Sicherheits- und Bedienungsanleitungen lesen. Die Sicherheits- und Bedienungsanleitungen sollten für zukünftigen Bezug aufbewahrt werden.

#### 2. Wasser und Feuchtigkeit

Dieses Gerät nicht in der Nähe von Wasser verwenden. z.B. in der Nähe von Badewannen, Waschbecken, Küchenspülen, Wascharmaturen, in einem nassen Keller, in der Nähe eines Schwimmbeckens usw.

#### 3. Eindringen von Fremdkörpern und Flüssigkeiten

Niemals Objekte irgendwelcher Art durch die Öffnungen in das Gerät schieben, da diese unter hoher Spannung stehende Teile berühren oder kurzschließen können, wodurch es zu Feuer oder Stromschlägen kommen kann. Niemals Flüssigkeiten irgendwelcher Art auf dem Gerät verschütten.

#### 4. Ventilation

Gerät nicht auf Betten, Sofas, Teppiche oder ähnliche Oberflächen stellen. Neben und über dem Gerät sollte ein Freiraum von 50 mm gewahrt werden, um eine angemessene Ventilation zu gewährleisten.

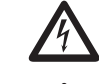

Der Blitz im gleichseitigen Dreieck weist auf gefährliche Hochspannung im Gerät hin, die zu Stromschlägen führen kann.

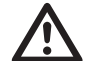

Das Ausrufungszeichen im gleichseitigen Dreieck weist auf wichtige Bedienungs- und Wartungsanleitungen hin.

#### 5. Wärme

Das Gerät sollte fern von Wärmequellen wie Radiatoren, Heizkörpern, Öfen und anderen Wärme erzeugenden Geräten (einschließlich Verstärkern) aufgestellt werden.

#### 6. Klima

Das Gerät ist für Betrieb in moderatem Klima konzipiert.

#### 7. Racks und Aufsteller

Benutzen Sie nur Aufsteller, welche zum Betrieb von Audiogeräten empfohlen sind. Befindet sich das Gerät auf einem portablen Aufsteller, so ist während des Umsetzens größte Vorsicht geboten, um ein Umkippen zu vermeiden.

#### 8. Reinigung

Ziehen Sie vor dem Reinigen den Netzstecker. Benutzen Sie keine flüssigen oder Sprühreiniger, sondern nur ein feuchtes Tuch. Verwenden Sie keine Verdünner oder andere chemische Lösungsmittel zur Reinigung.

Folgen Sie den Reinigungshinweisen in der Bedienungsanleitung.

#### 9. Stromversorgung

Das Gerät muss mit dem mitgelieferten Netzkabel angeschlossen werden. Zum vollständigen Abtrennen vom Stromnetz müssen Sie den Netzstecker ziehen. Bitte achten Sie darauf, dass die Steckdose jederzeit frei zugänglich ist.

Dieses Gerät darf nur mit der auf dem Typenschild angegebenen Stromversorgungsart betrieben werden.

Dieses ist ein Klasse 1 Gerät und **muss** geerdet sein.

Der Ein-/Ausschalter ist einpolig. In ausgeschaltetem Zustand ist das Gerät nicht vollständig vom Stromnetz getrennt.

#### 10. Netzkabelschutz

Netzkabel sollten so verlegt werden, dass möglichst nicht darauf getreten wird und dass sie nicht eingeklemmt werden, mit besonderer Beachtung der Kabel an Steckern, Verlängerungskabeln und dem Austritt des Kabels aus dem Gerät.

#### 11. Erdung

Die Erdung des Geräts darf nicht umgangen werden.

#### 12. Hochspannungsleitungen

Errichten Sie eine Dachantenne. nicht in der Nähe von Hochspannungsleitungen.

#### 13. Nichtbenutzung

Mit der Stand-by Funktion wird noch eine geringe Menge Energie verbraucht. Ziehen Sie bei längerer Nichtbenutzung den Netzstecker.

#### 14. Ungewöhnlicher Geruch

Stellen Sie einen ungewöhnlichen Geruch oder Rauch vom Gerät fest, so schalten Sie es unverzüglich aus und ziehen den Netzstecker. Wenden Sie sich bitte umgehend an Ihren Fachhändler.

#### 15. Wartung

Versuchen Sie nicht, das Gerät selbst zu warten, da Sie sich durch Öffnen bzw. Entfernen von Abdeckungen hohen Spannungen und sonstigen Gefahren aussetzen können. Wenden Sie sich mit Wartung und Reparaturen stets an einen autorisierten Kundendienst.

#### 16. Beschädigung, die eine Wartung erfordert

Ziehen Sie stets den Netzstecker und wenden Sie sich an einen autorisierten Kundendienst, wenn:

- A. das Netzkabel oder der Stecker beschädigt ist;
- B. Flüssigkeit oder Fremdkörper in das Gerät eingedrungen sind;
- C. das Gerät Regen oder Feuchtigkeit ausgesetzt war;
- D. das Gerät nicht wie gewöhnlich funktioniert. Stellen Sie nur jene Bedienelemente ein, die in der Bedienungsanleitung beschrieben sind;
- E. das Gerät fallen gelassen oder beschädigt wurde.

der sound und die vision von skandinavien

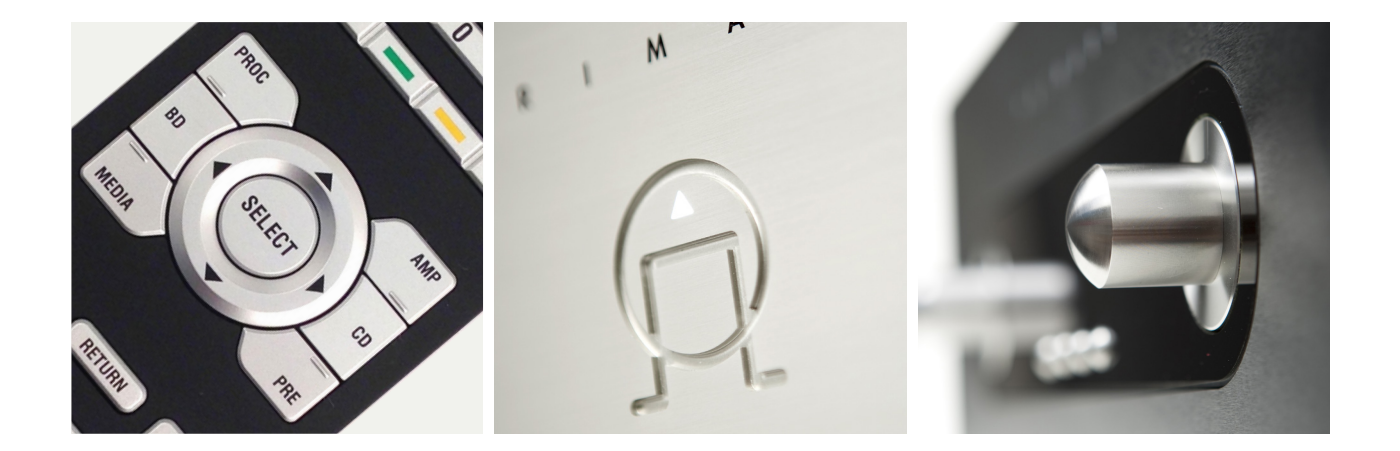

für weitere informationen zu unseren produkten besuchen sie bitte **primare.net**